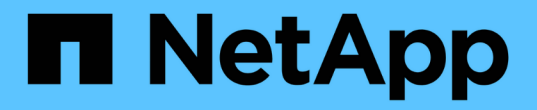

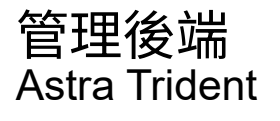

NetApp April 03, 2024

This PDF was generated from https://docs.netapp.com/zh-tw/trident-2310/tridentuse/backend\_ops\_kubectl.html on April 03, 2024. Always check docs.netapp.com for the latest.

# 目錄

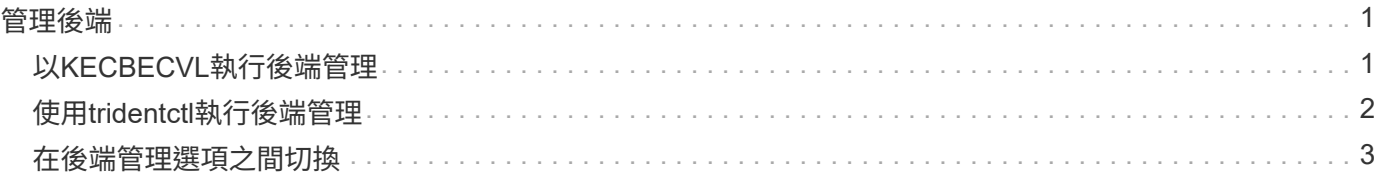

# <span id="page-2-0"></span>管理後端

# <span id="page-2-1"></span>以**KECBECVL**執行後端管理

瞭解如何使用執行後端管理作業 kubectl。

## 刪除後端

刪除 TridentBackendConfig、您可以指示Astra Trident刪除/保留後端(根據 deletionPolicy)。若要刪 除後端、請確定 deletionPolicy 設定為刪除。僅刪除 TridentBackendConfig、請務必確認 deletionPolicy 設定為保留。如此可確保後端仍存在、並可使用進行管理 tridentctl。

執行下列命令:

kubectl delete tbc <tbc-name> -n trident

Astra Trident並不會刪除使用中的Kubernetes Secrets TridentBackendConfig。Kubernetes使用者負責清除 機密。刪除機密時必須小心。只有在後端未使用機密時、才應刪除這些機密。

### 檢視現有的後端

#### 執行下列命令:

kubectl get tbc -n trident

您也可以執行 tridentctl get backend -n trident 或 tridentctl get backend -o yaml -n trident 以取得所有後端的清單。此清單也會包含使用建立的後端 tridentctl。

#### 更新後端

更新後端可能有多種原因:

• 儲存系統的認證資料已變更。若要更新認證資料、請使用中的Kubernetes Secret TridentBackendConfig 物件必須更新。Astra Trident會自動以提供的最新認證資料更新後端。執行下列 命令以更新Kubernetes Secret:

kubectl apply -f <updated-secret-file.yaml> -n trident

- 需要ONTAP 更新參數(例如使用的SVM名稱)。
	- 您可以更新 TridentBackendConfig 使用下列命令直接透過 Kubernetes 執行物件:

kubectl apply -f <updated-backend-file.yaml>

◦ 或者、您也可以變更現有的 TridentBackendConfig 使用下列命令的 CR :

kubectl edit tbc <tbc-name> -n trident

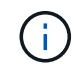

• 如果後端更新失敗、後端仍會繼續維持其最後已知的組態。您可以檢視記錄、藉由執行來判 斷原因 kubectl get tbc <tbc-name> -o yaml -n trident 或 kubectl describe tbc <tbc-name> -n trident<sup>o</sup>

• 識別並修正組態檔的問題之後、即可重新執行update命令。

# <span id="page-3-0"></span>使用**tridentctl**執行後端管理

瞭解如何使用執行後端管理作業 tridentctl。

## 建立後端

建立之後 ["](https://docs.netapp.com/zh-tw/trident-2310/trident-use/backends.html)[後端組態檔](https://docs.netapp.com/zh-tw/trident-2310/trident-use/backends.html)["](https://docs.netapp.com/zh-tw/trident-2310/trident-use/backends.html),執行下列命令:

tridentctl create backend -f <br/> <br/>kbackend-file> -n trident

如果後端建立失敗、表示後端組態有問題。您可以執行下列命令來檢視記錄、以判斷原因:

tridentctl logs -n trident

識別並修正組態檔案的問題之後、您只需執行即可 create 命令。

#### 刪除後端

若要從Astra Trident刪除後端、請執行下列步驟:

1. 擷取後端名稱:

tridentctl get backend -n trident

2. 刪除後端:

tridentctl delete backend <br/>backend-name> -n trident

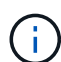

如果Astra Trident已從這個後端配置磁碟區和快照、但該後端仍存在、則刪除後端會使新的磁碟 區無法由其進行資源配置。後端將繼續處於「刪除」狀態、而Trident將繼續管理這些磁碟區和快 照、直到它們被刪除為止。

### 檢視現有的後端

若要檢視Trident知道的後端、請執行下列步驟:

• 若要取得摘要、請執行下列命令:

tridentctl get backend -n trident

• 若要取得所有詳細資料、請執行下列命令:

tridentctl get backend -o json -n trident

## 更新後端

建立新的後端組態檔之後、請執行下列命令:

tridentctl update backend <br/> <br/>backend-name> -f <br/> <br/> <br/><br/>the<br/>> -n trident

如果後端更新失敗、表示後端組態有問題、或是您嘗試了無效的更新。您可以執行下列命令來檢視記錄、以判斷 原因:

tridentctl logs -n trident

識別並修正組態檔案的問題之後、您只需執行即可 update 命令。

識別使用後端的儲存類別

這是您可以用Json回答的問題類型範例 tridentct1 後端物件的輸出。這會使用 jq 公用程式、您需要安裝。

```
tridentctl get backend -o json | jq '[.items[] | {backend: .name,
storageClasses: [.storage[].storageClasses]|unique}]'
```
這也適用於使用建立的後端 TridentBackendConfig。

# <span id="page-4-0"></span>在後端管理選項之間切換

瞭解Astra Trident管理後端的不同方法。

# 管理後端的選項

隨之推出 `TridentBackendConfig`管理員現在有兩種獨特的後端管理方法。這會提出下列問題:

- 可以使用建立後端 tridentctl 以進行管理 TridentBackendConfig?
- 可以使用建立後端 TridentBackendConfig 使用進行管理 tridentctl?

管理 tridentctl 後端使用 TridentBackendConfig

本節說明管理使用建立之後端所需的步驟 tridentctl 透過建立、直接透過Kubernetes介面 TridentBackendConfig 物件:

這將適用於下列案例:

- 沒有的既有後端 TridentBackendConfig 因為它們是使用建立的 tridentctl。
- 使用建立的新後端 tridentctl、而其他 TridentBackendConfig 物件存在。

在這兩種情況下、後端仍會繼續存在、Astra Trident排程磁碟區會繼續運作。系統管理員有兩種選擇之一:

- 繼續使用 tridentctl 管理使用它建立的後端。
- 使用建立連結後端 tridentctl 新功能 TridentBackendConfig 物件:如此一來、後端就會使用進行管 理 kubectl 而非 tridentctl。

若要使用管理預先存在的後端 kubectl、您需要建立 TridentBackendConfig 連結至現有後端。以下是如何 運作的總覽:

- 1. 建立Kubernetes機密。此機密包含Astra Trident與儲存叢集/服務通訊所需的認證資料。
- 2. 建立 TridentBackendConfig 物件:其中包含有關儲存叢集/服務的詳細資訊、並參考上一步建立的機 密。必須謹慎指定相同的組態參數(例如 spec.backendName、 spec.storagePrefix、 spec.storageDriverName`等)。 `spec.backendName 必須設定為現有後端的名稱。

步驟**0**:識別後端

以建立 TridentBackendConfig 若要連結至現有的後端、您必須取得後端組態。在此範例中、假設使用下 列Json定義建立後端:

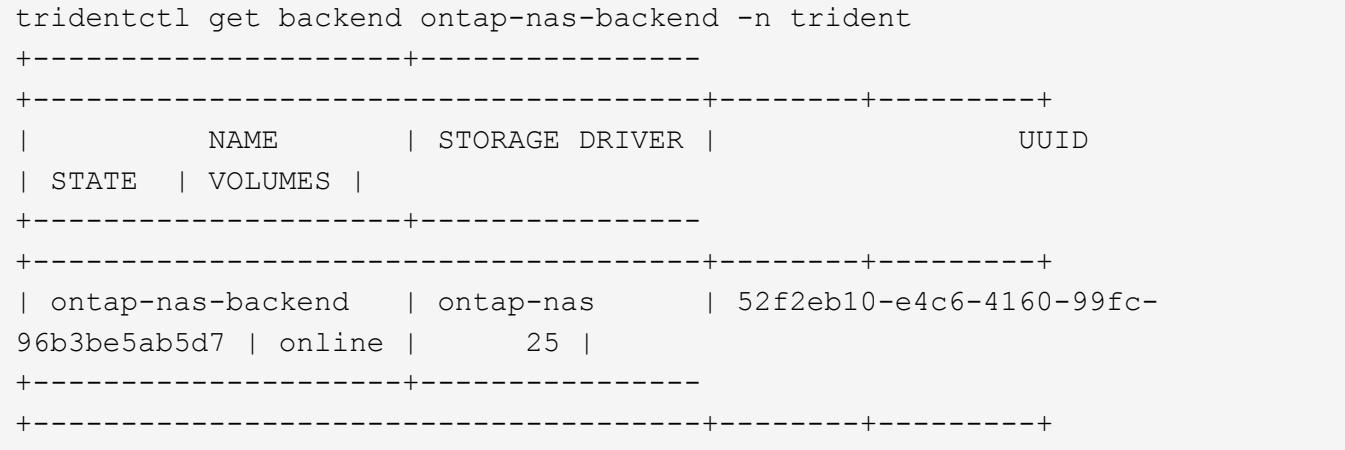

```
cat ontap-nas-backend.json
{
      "version": 1,
      "storageDriverName": "ontap-nas",
      "managementLIF": "10.10.10.1",
      "dataLIF": "10.10.10.2",
      "backendName": "ontap-nas-backend",
    "svm": "trident svm",
      "username": "cluster-admin",
      "password": "admin-password",
      "defaults": {
          "spaceReserve": "none",
          "encryption": "false"
      },
      "labels":{"store":"nas_store"},
    "region": "us east 1",
      "storage": [
\{  "labels":{"app":"msoffice", "cost":"100"},
             "zone": "us east la",
              "defaults": {
                   "spaceReserve": "volume",
                   "encryption": "true",
                   "unixPermissions": "0755"
  }
          },
\{  "labels":{"app":"mysqldb", "cost":"25"},
               "zone":"us_east_1d",
              "defaults": {
                   "spaceReserve": "volume",
                   "encryption": "false",
                   "unixPermissions": "0775"
  }
          }
      ]
}
```
#### 步驟**1**:建立**Kubernetes**機密

建立包含後端認證的秘密、如以下範例所示:

```
cat tbc-ontap-nas-backend-secret.yaml
apiVersion: v1
kind: Secret
metadata:
    name: ontap-nas-backend-secret
type: Opaque
stringData:
    username: cluster-admin
    password: admin-password
kubectl create -f tbc-ontap-nas-backend-secret.yaml -n trident
secret/backend-tbc-ontap-san-secret created
```
步驟**2**:建立 TridentBackendConfig **CR**

下一步是建立 TridentBackendConfig 會自動連結至預先存在的CR ontap-nas-backend (如本範例所示 )。確保符合下列要求:

- 中定義了相同的後端名稱 spec.backendName。
- 組態參數與原始後端相同。
- 虛擬資源池(若有)必須維持與原始後端相同的順序。
- 認證資料是透過Kubernetes Secret提供、而非以純文字提供。

在此案例中 TridentBackendConfig 如下所示:

```
cat backend-tbc-ontap-nas.yaml
apiVersion: trident.netapp.io/v1
kind: TridentBackendConfig
metadata:
    name: tbc-ontap-nas-backend
spec:
    version: 1
    storageDriverName: ontap-nas
    managementLIF: 10.10.10.1
    dataLIF: 10.10.10.2
    backendName: ontap-nas-backend
    svm: trident_svm
    credentials:
      name: mysecret
    defaults:
      spaceReserve: none
      encryption: 'false'
    labels:
    store: nas store
  region: us east 1
    storage:
    - labels:
        app: msoffice
        cost: '100'
    zone: us east la
      defaults:
        spaceReserve: volume
        encryption: 'true'
        unixPermissions: '0755'
    - labels:
        app: mysqldb
        cost: '25'
    zone: us_east_1d
      defaults:
        spaceReserve: volume
        encryption: 'false'
        unixPermissions: '0775'
kubectl create -f backend-tbc-ontap-nas.yaml -n trident
tridentbackendconfig.trident.netapp.io/tbc-ontap-nas-backend created
```
#### 步驟**3**:確認的狀態 TridentBackendConfig **CR**

之後 TridentBackendConfig 已經建立、其階段必須是 Bound。它也應反映與現有後端相同的後端名稱 和UUID。

```
kubectl get tbc tbc-ontap-nas-backend -n trident
NAME BACKEND NAME BACKEND UUID
PHASE STATUS
tbc-ontap-nas-backend ontap-nas-backend 52f2eb10-e4c6-4160-99fc-
96b3be5ab5d7 Bound Success
#confirm that no new backends were created (i.e., TridentBackendConfig did
not end up creating a new backend)
tridentctl get backend -n trident
+---------------------+----------------
+--------------------------------------+--------+---------+
        NAME | STORAGE DRIVER | UUID
| STATE | VOLUMES |
+---------------------+----------------
+--------------------------------------+--------+---------+
| ontap-nas-backend | ontap-nas | 52f2eb10-e4c6-4160-99fc-
96b3be5ab5d7 | online | 25 |
+---------------------+----------------
+--------------------------------------+--------+---------+
```
後端現在將使用完全管理 tbc-ontap-nas-backend TridentBackendConfig 物件:

管理 TridentBackendConfig 後端使用 tridentctl

`tridentctl` 可用來列出使用建立的後端 `TridentBackendConfig`。此外、系統管理員也可以選擇透過完全管理此類後端 `tridentctl` 刪除 `TridentBackendConfig` 並確保 `spec.deletionPolicy` 設為 `retain`。

步驟**0**:識別後端

例如、假設下列後端是使用建立的 TridentBackendConfig:

kubectl get tbc backend-tbc-ontap-san -n trident -o wide NAME BACKEND NAME BACKEND UUID PHASE STATUS STORAGE DRIVER DELETION POLICY backend-tbc-ontap-san ontap-san-backend 81abcb27-ea63-49bb-b606- 0a5315ac5f82 Bound Success ontap-san delete tridentctl get backend ontap-san-backend -n trident +-------------------+---------------- +--------------------------------------+--------+---------+ | NAME | STORAGE DRIVER | UUID | STATE | VOLUMES | +-------------------+---------------- +--------------------------------------+--------+---------+ | ontap-san-backend | ontap-san | 81abcb27-ea63-49bb-b606- 0a5315ac5f82 | online | 33 | +-------------------+---------------- +--------------------------------------+--------+---------+

從輸出中可以看出這一點 TridentBackendConfig 已成功建立並繫結至後端 [ 觀察後端的 UUID ] 。

步驟**1**:確認 deletionPolicy 設為 retain

讓我們來看看的價值 deletionPolicy。這需要設定為 retain。這可確保在發生時 TridentBackendConfig 刪除CR後、後端定義仍會顯示、並可透過進行管理 tridentctl。

```
kubectl get tbc backend-tbc-ontap-san -n trident -o wide
NAME BACKEND NAME BACKEND UUID
PHASE STATUS STORAGE DRIVER DELETION POLICY
backend-tbc-ontap-san ontap-san-backend 81abcb27-ea63-49bb-b606-
0a5315ac5f82 Bound Success ontap-san delete
# Patch value of deletionPolicy to retain
kubectl patch tbc backend-tbc-ontap-san --type=merge -p
'{"spec":{"deletionPolicy":"retain"}}' -n trident
tridentbackendconfig.trident.netapp.io/backend-tbc-ontap-san patched
#Confirm the value of deletionPolicy
kubectl get tbc backend-tbc-ontap-san -n trident -o wide
NAME BACKEND NAME BACKEND UUID
PHASE STATUS STORAGE DRIVER DELETION POLICY
backend-tbc-ontap-san ontap-san-backend 81abcb27-ea63-49bb-b606-
0a5315ac5f82 Bound Success ontap-san retain
```
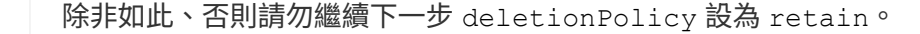

最後一個步驟是刪除 TridentBackendConfig CR.確認之後 deletionPolicy 設為 retain、您可以繼續 刪除:

```
kubectl delete tbc backend-tbc-ontap-san -n trident
tridentbackendconfig.trident.netapp.io "backend-tbc-ontap-san" deleted
tridentctl get backend ontap-san-backend -n trident
+-------------------+----------------
+--------------------------------------+--------+---------+
| NAME | STORAGE DRIVER | UUID
| STATE | VOLUMES |
+-------------------+----------------
+--------------------------------------+--------+---------+
| ontap-san-backend | ontap-san | 81abcb27-ea63-49bb-b606-
0a5315ac5f82 | online | 33 |
+-------------------+----------------
+--------------------------------------+--------+---------+
```
刪除時 TridentBackendConfig 物件:Astra Trident只會移除它、而不會實際刪除後端本身。

#### 版權資訊

Copyright © 2024 NetApp, Inc. 版權所有。台灣印製。非經版權所有人事先書面同意,不得將本受版權保護文件 的任何部分以任何形式或任何方法(圖形、電子或機械)重製,包括影印、錄影、錄音或儲存至電子檢索系統 中。

由 NetApp 版權資料衍伸之軟體必須遵守下列授權和免責聲明:

此軟體以 NETAPP「原樣」提供,不含任何明示或暗示的擔保,包括但不限於有關適售性或特定目的適用性之 擔保,特此聲明。於任何情況下,就任何已造成或基於任何理論上責任之直接性、間接性、附隨性、特殊性、懲 罰性或衍生性損害(包括但不限於替代商品或服務之採購;使用、資料或利潤上的損失;或企業營運中斷),無 論是在使用此軟體時以任何方式所產生的契約、嚴格責任或侵權行為(包括疏忽或其他)等方面,NetApp 概不 負責,即使已被告知有前述損害存在之可能性亦然。

NetApp 保留隨時變更本文所述之任何產品的權利,恕不另行通知。NetApp 不承擔因使用本文所述之產品而產 生的責任或義務,除非明確經過 NetApp 書面同意。使用或購買此產品並不會在依據任何專利權、商標權或任何 其他 NetApp 智慧財產權的情況下轉讓授權。

本手冊所述之產品受到一項(含)以上的美國專利、國外專利或申請中專利所保障。

有限權利說明:政府機關的使用、複製或公開揭露須受 DFARS 252.227-7013(2014 年 2 月)和 FAR 52.227-19(2007 年 12 月)中的「技術資料權利 - 非商業項目」條款 (b)(3) 小段所述之限制。

此處所含屬於商業產品和 / 或商業服務(如 FAR 2.101 所定義)的資料均為 NetApp, Inc. 所有。根據本協議提 供的所有 NetApp 技術資料和電腦軟體皆屬於商業性質,並且完全由私人出資開發。 美國政府對於該資料具有 非專屬、非轉讓、非轉授權、全球性、有限且不可撤銷的使用權限,僅限於美國政府為傳輸此資料所訂合約所允 許之範圍,並基於履行該合約之目的方可使用。除非本文另有規定,否則未經 NetApp Inc. 事前書面許可,不得 逕行使用、揭露、重製、修改、履行或展示該資料。美國政府授予國防部之許可權利,僅適用於 DFARS 條款 252.227-7015(b) (2014年2月) 所述權利。

商標資訊

NETAPP、NETAPP 標誌及 <http://www.netapp.com/TM> 所列之標章均為 NetApp, Inc. 的商標。文中所涉及的所 有其他公司或產品名稱,均為其各自所有者的商標,不得侵犯。